# **Software**

**Adabas**

**Release Notes**

Version 8.4.2

October 2017

**ADABAS & NATURAL** 

This document applies to Adabas Version 8.4.2 and all subsequent releases.

Specifications contained herein are subject to change and these changes will be reported in subsequent release notes or new editions.

Copyright © 1971-2017 Software AG, Darmstadt, Germany and/or Software AG USA, Inc., Reston, VA, USA, and/or its subsidiaries and/or its affiliates and/or their licensors.

The name Software AG and all Software AG product names are either trademarks or registered trademarks of Software AG and/or Software AG USA, Inc. and/or its subsidiaries and/or its affiliates and/or their licensors. Other company and product names mentioned herein may be trademarks of their respective owners.

Detailed information on trademarks and patents owned by Software AG and/or its subsidiaries is located at http://softwareag.com/licenses.

Use of this software is subject to adherence to Software AG's licensing conditions and terms. These terms are part of the product documentation, located at http://softwareag.com/licenses/ and/or in the root installation directory of the licensed product(s).

This software may include portions of third-party products. For third-party copyright notices, license terms, additional rights or restrictions, please refer to "License Texts, Copyright Notices and Disclaimers of Third-Party Products". For certain specific third-party license restrictions, please referto section E of the Legal Notices available under"License Terms and Conditions for Use of Software AG Products / Copyright and Trademark Notices of Software AG Products". These documents are part of the product documentation, located at http://softwareag.com/licenses and/or in the root installation directory of the licensed product(s).

Use, reproduction, transfer, publication or disclosure is prohibited except as specifically provided for in your License Agreement with Software AG.

#### **Document ID: ADAMF-RELNOTES-842-20210929**

## **Table of Contents**

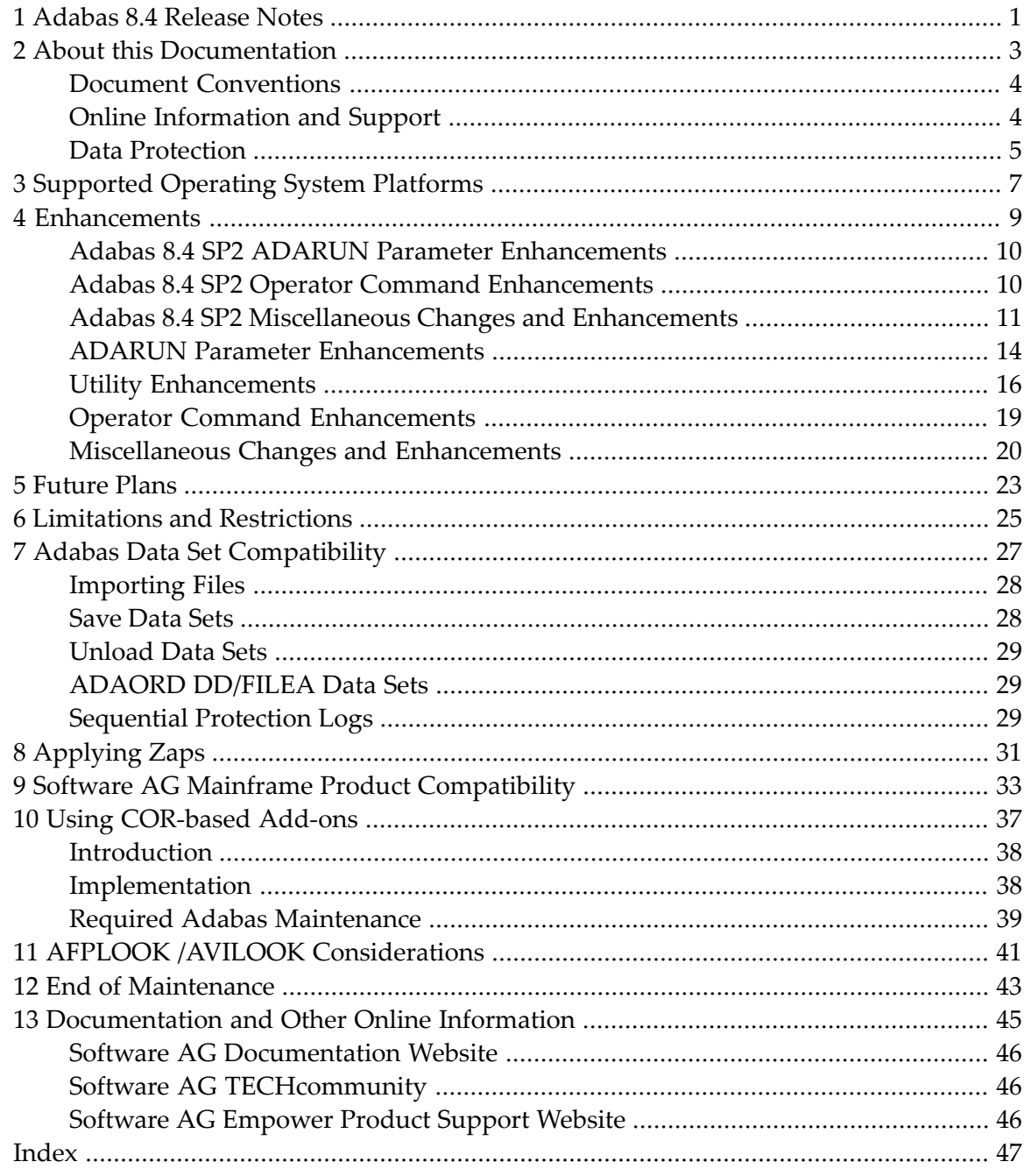

## <span id="page-4-0"></span>**1 Adabas 8.4 Release Notes**

This document provides a brief summary of the new and changed features included in Adabas 8.4, with links for more information to other areas of the Adabas documentation set.

**Important:** Be sure that you apply all supplied Adabas 8 maintenance and concatenate Adabas 8 patch-level libraries (L00*n*), as they are delivered to you. This will ensure that your Adabas 8 code remains up-to-date, supporting all Adabas 8 features as they are enhanced and maintained.

If you are upgrading to this Adabas release from a release prior to the most recent Adabas release (for example, if you are upgrading from Adabas 8.2 SP6 to Adabas 8.4 and skipping the intermediate upgrade to Adabas 8.3), please read the Release Notes for the releases you are skipping to get a complete understanding of all of the changes implemented in Adabas since you last updated your software.

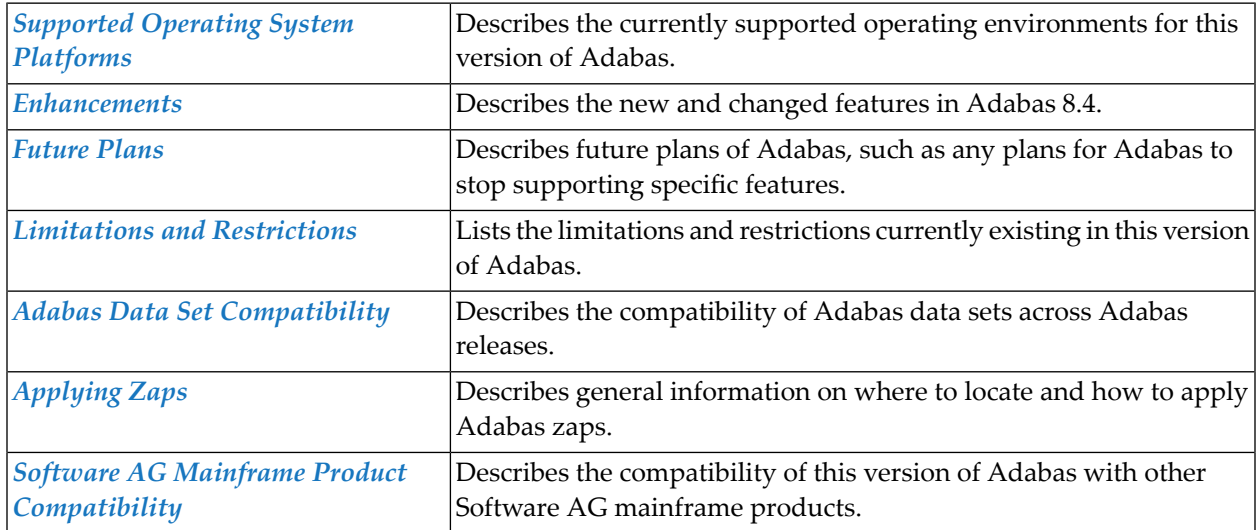

This document covers the following topics:

 $\mathbf{\Lambda}$ 

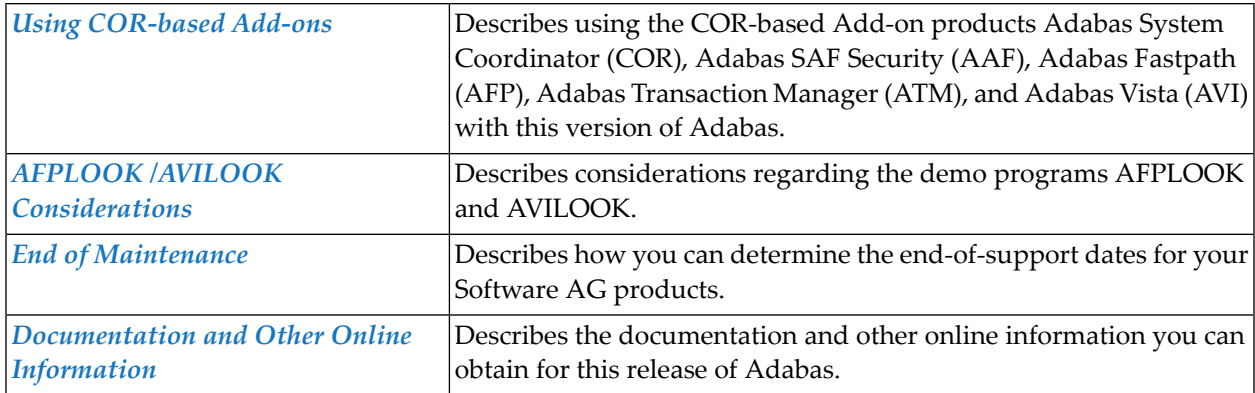

## <span id="page-6-0"></span> $\overline{2}$ **About this Documentation**

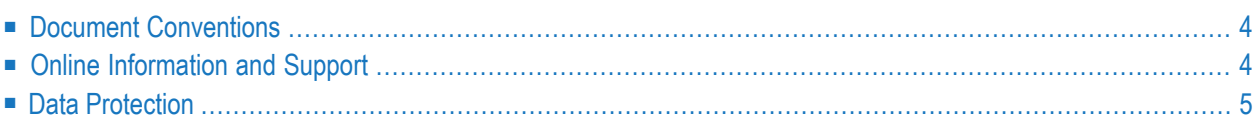

## <span id="page-7-0"></span>**Document Conventions**

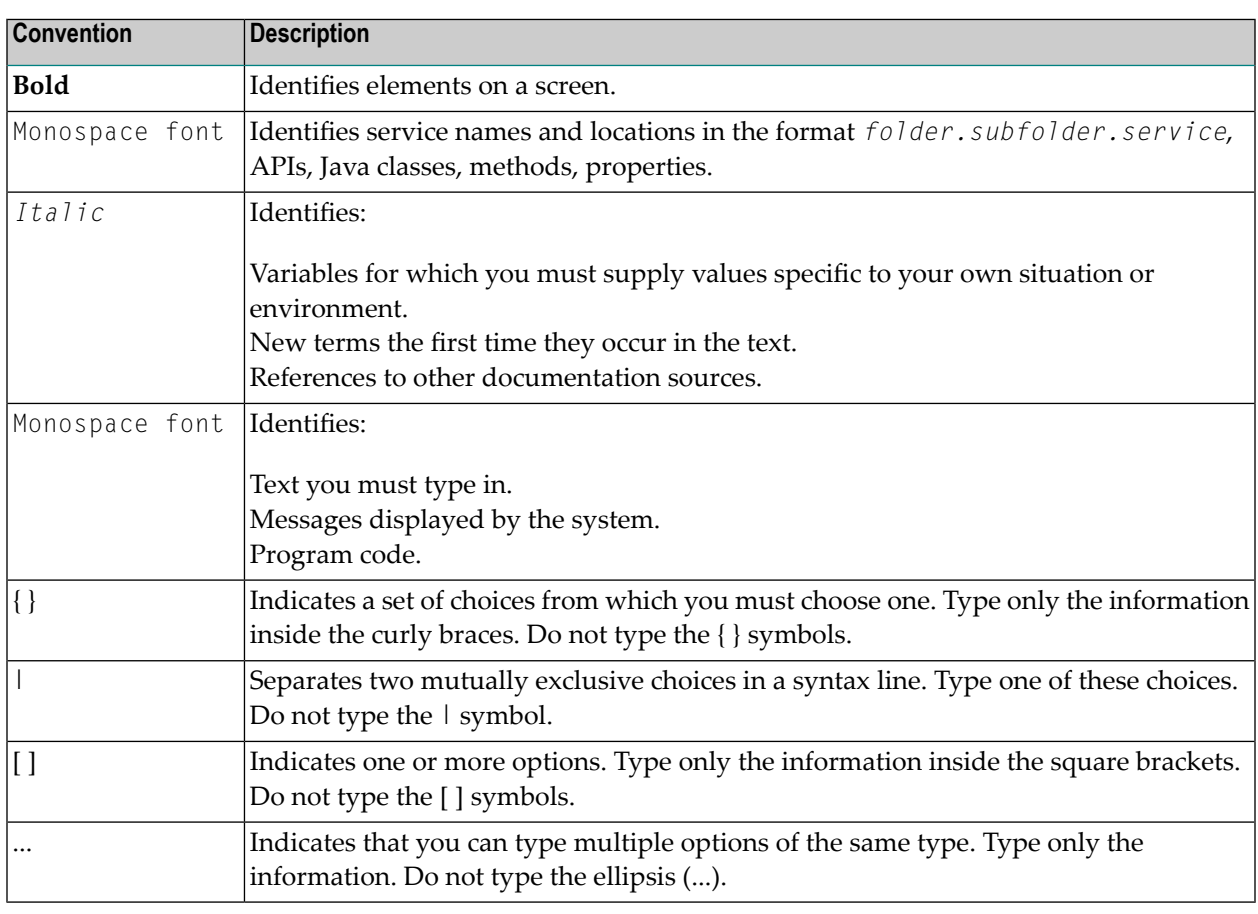

## <span id="page-7-1"></span>**Online Information and Support**

#### **Software AG Documentation Website**

You can find documentation on the Software AG Documentation website at **[https://documenta](https://documentation.softwareag.com)[tion.softwareag.com](https://documentation.softwareag.com)**.

#### **Software AG Empower Product Support Website**

If you do not yet have an account for Empower, send an email to empower@softwareag.com with your name, company, and company email address and request an account.

Once you have an account, you can open Support Incidents online via the eService section of Empower at **<https://empower.softwareag.com/>**.

You can find product information on the Software AG Empower Product Support website at **[ht](https://empower.softwareag.com)[tps://empower.softwareag.com](https://empower.softwareag.com)**.

To submit feature/enhancement requests, get information about product availability, and download products, go to **[Products](https://empower.softwareag.com/Products/default.asp)**.

To get information about fixes and to read early warnings, technical papers, and knowledge base articles, go to the **[Knowledge](https://empower.softwareag.com/KnowledgeCenter/default.asp) Center**.

If you have any questions, you can find a local or toll-free number for your country in our Global Support Contact Directory at **[https://empower.softwareag.com/public\\_directory.aspx](https://empower.softwareag.com/public_directory.aspx)** and give us a call.

#### **Software AG Tech Community**

You can find documentation and other technical information on the Software AG Tech Community website at **<https://techcommunity.softwareag.com>**. You can:

- Access product documentation, if you have Tech Community credentials. If you do not, you will need to register and specify "Documentation" as an area of interest.
- Access articles, code samples, demos, and tutorials.
- Use the online discussion forums, moderated by Software AG professionals, to ask questions, discuss best practices, and learn how other customers are using Software AG technology.
- <span id="page-8-0"></span>■ Link to external websites that discuss open standards and web technology.

## **Data Protection**

Software AG products provide functionality with respect to processing of personal data according to the EU General Data Protection Regulation (GDPR). Where applicable, appropriate steps are documented in the respective administration documentation.

## <span id="page-10-0"></span>**3 Supported Operating System Platforms**

<span id="page-10-1"></span>Software AG generally provides support for the operating system platform versions supported by their respective manufacturers; when an operating system platform provider stops supporting a version of an operating system, Software AG will stop supporting that version.

For information regarding Software AG product compatibility with IBM platforms and any IBM requirements for Software AG products, please review the *Product [Compatibility](http://www.softwareag.com/ibm) for IBM Plat[forms](http://www.softwareag.com/ibm)* web page.

Before attempting to install this product, ensure that your host operating system is at the minimum required level. For information on the operating system platform versions supported by Software AG products, complete the following steps.

- 1. Access Software AG's Empower web site at *<https://empower.softwareag.com>*.
- 2. Log into Empower. Once you have logged in, you can expand **Products & Documentation** in the left menu of the web page and select **Product Version Availability** to access the Product Version Availability screen.
- 3. Use the fields on the top of this screen to filter its results for your Software AG product. When you click the **Search** button, the supported Software AG products that meet the filter criteria are listed in the table below the filter criteria.

This list provides, by supported operating system platform:

- the Software AG general availability (GA) date of the Software AG product;
- the date the operating system platform is scheduled for retirement (OS Retirement);
- the Software AG end-of-maintenance (EOM) date for the product; and
- the Software AG end-of-sustained-support (EOSS) date for the product.
- **Note:** Although it may be technically possible to run a new version of your Software AG product on an older operating system, Software AG cannot continue to support operating system versions that are no longer supported by the system's provider. If you have questions

about support, or if you plan to install this product on a release, version, or type of operating system other than one listed on the Product Version Availability screen described above, consult Software AG technical support to determine whether support is possible, and under what circumstances.

<span id="page-12-0"></span>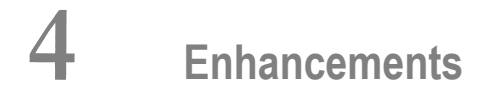

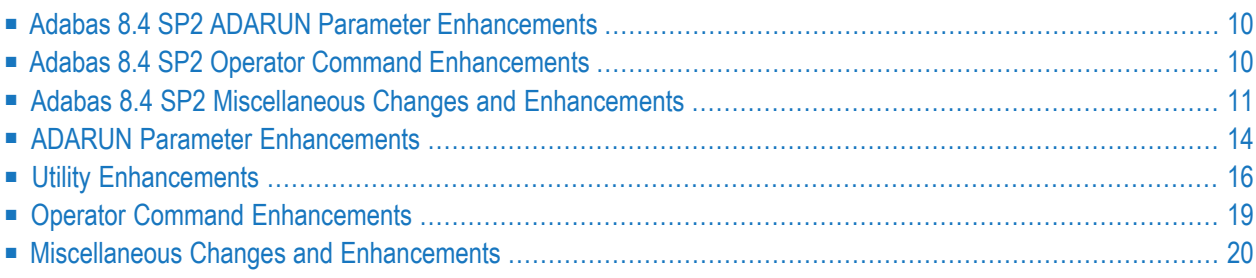

This chapter lists the Adabas 8.4 enhancements.

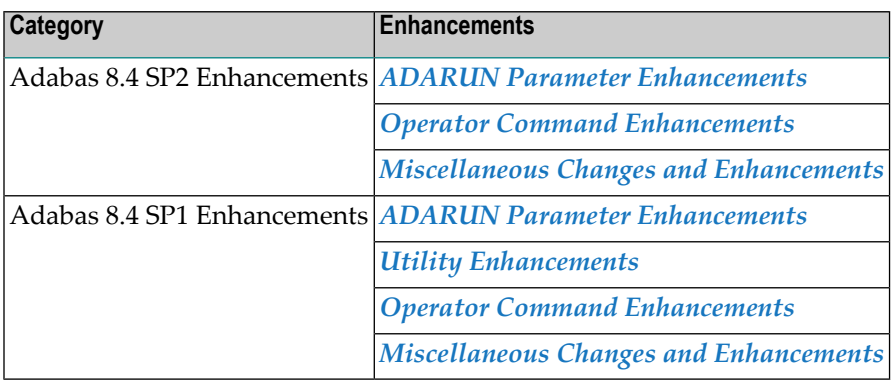

## <span id="page-13-0"></span>**Adabas 8.4 SP2 ADARUN Parameter Enhancements**

This section describes the ADARUN Parameter enhancements made in Adabas version 8.4 SP2.

#### ■ [AUDITLOG](#page-13-2) Parameter

<span id="page-13-2"></span>For more information about any ADARUN parameter, read *Adabas Initialization (ADARUN Statement)* , in the *Adabas Operations Manual*.

#### **AUDITLOG Parameter**

This parameter allows you capture AUDIT data for utility and AOS functions on the console including the time, USERID, and the type of function requested. The default for the parameter is NO. To activate the AUDIT logging feature, AUDITLOG=CONSOLE may be specified. Once AUDITLOG has been enabled, it is not possible to turn it off without cycling of the database for security reasons.

<span id="page-13-1"></span>For more information about the AUDITLOG ADARUN parameter, read *AUDITLOG Parameter: Audit of AOS and Utility Functions*, in the *Adabas Operations Manual*.

## **Adabas 8.4 SP2 Operator Command Enhancements**

This section describes the operator command enhancements made in Adabas version 8.4.

■ Operator [Command](#page-14-1) DPARM

■ Operator [Command](#page-14-2) Change Summary

#### <span id="page-14-1"></span>**Operator Command DPARM**

Operator command DPARM lists the new ADARUN parameters added to Adabas Version 8.4 SP2 and the values they currently have in the Adabas session: AUDITLOG.

#### <span id="page-14-2"></span>**Operator Command Change Summary**

The following table lists new and changed operator commands in Adabas 8.4 SP2.

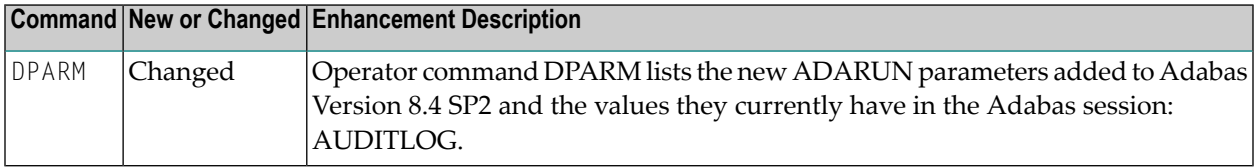

<span id="page-14-0"></span>For more information about any Adabas operator command, read *Operator Commands*, in the *Adabas Operations Manual*.

### **Adabas 8.4 SP2 Miscellaneous Changes and Enhancements**

<span id="page-14-3"></span>Adabas 8.4 SP2 provides the following miscellaneous changes and enhancements:

- AUDIT [Enhancement](#page-14-3)
- Alternative [Conversion](#page-16-0) System SAGICS

#### **AUDIT Enhancement**

Customers have requested a method to track and report on any activities real time that influence the behavior of software running in a production environment for auditing purposes. The focus in this release is on administration and DBA tasks executed via

- AOS
- Adabas utilities
- CONNX SQL calls

Operator commands are already written to the console so in an effort to minimize console messages, an additional audit message will not be generated for operator commands.

The audit data captured will contain the time, user ID, originator, and product code and text describing the function executed for AOS and utility functions.

The new AUDITLOG parameter enables the auditing enhancement. The default setting is NO since a heavily used environment AUDIT can generate many AAUD01 messages. This enhancement enables customers to log audit data via an AAUD01 message for AOS or utility functions. Once activating the enhancement, it is not possible to turn it off by an operator or ADADBS command. The only method to disable it once it has been activated is by cycling the Adabas nucleus and specifying AUDITLOG=NO.

Each AOS or utility function will be tracked with an AAUD01 message that captures

- The time the function was executed
- USERID that initiated the function
- Type of function and where it originated (AOS, utility, ConnX) and product code
- **Text describing the function or activity (e.g.** RALOCKF release advanced lock finr= 1)

#### **Example**

12.48.29 JOB01234 AAUD01 00199 USAXXX ADAUTI RALOCKF release advanced lock fnr= ↩ 1

This allows auditors and management to get an overview of changes or attempted changes and which users initiated the functions and when. Please keep in mind, that the parameters specified when running utilities affect the functions and type of calls issued to the Adabas nucleus and will affect the audit data written.

This release of AUDIT is intended to give an overview of what functions were executed by the users in AOS or by invoking a utility. AUDIT logs the audit data as the request executes on the nucleus side.

AUDIT can and should be used in conjunction with the checkpoint file to determine exact details. Further details may be provided in a later release to generate a finer granularity if deemed necessary.

Please also keep in mind, that having AUDITLOG=CONSOLE enabled can generate a lot of console output if there is heavy DBA type functions being executed such as ADARES REGENERATE. Also if a number of functions are executed at once, as in an ADADBS OPERCOM job for example, the AAUD01 messages will occur in the order they are processed by the nucleus, not necessarily in the order they were specified in the job.

#### **Examples of output generated by AUDITLOG=CONSOLE:**

An online save file will produce the following messages with timestamps and can be checked against the checkpoint file when noticing that a utility checkpoint was written:

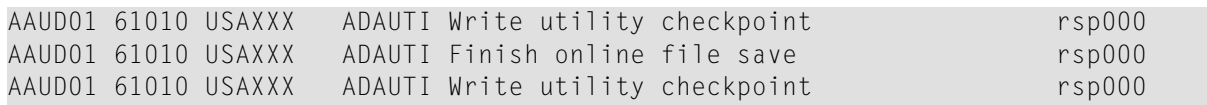

If fnr= is displayed without a file number, the command pertains to all files:

AAUD01 00199 USAXXX ADAUTI RALOCKF release advanced lock fnr= AAUD01 00199 USAXXX ADAUTI RALOCKF release advanced lock fnr= 1

Note that sometimes a command can result in multiple messages. For instance an ADADBS OPERCOM DSTAT will result in:

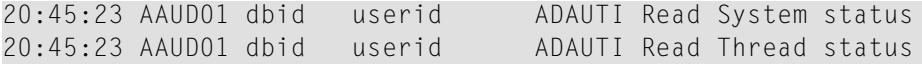

Also note that the displaying of queues will often result in multiple entries followed by a rsp3 when hitting the end of the queue:

<span id="page-16-0"></span>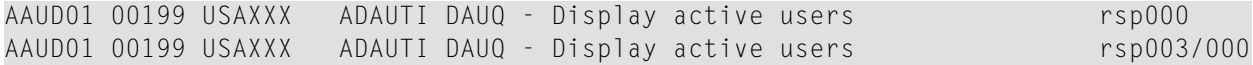

#### **Alternative Conversion System SAGICS**

The Universal Encoding Support in Adabas Version 8.4.2 can use the alternative code page conversion subsystem SAGICS.

SAGICS is based on International Components for Unicode (ICU V58.2), an open source project initiated by IBM (see *<http://site.icu-project.org/>*). ICU is already being used with other Software AG products like Natural (on mainframes) or Adabas on Linux, UNIX and Windows.

For the time being, Software AG's Entire Conversion Services (ECS) is the default code page conversion subsystem for mainframe Adabas but will be retired and replaced by SAGICS in the next release.

ADAICS is delivered in the Adabas load library L001 in conjunction with codepage modules of SAGICS in a separate load library ICS221. If SAGICS is to be used, both load libraries need to be in the load library concatenation for the nucleus or utility job step.

Special zap AY842165 needs to be applied to switch to using SAGICS instead of Entire Conversion Subsytem. The zap is in the S001 source library member ZAPTOPT.

SAGICS does not require the SMARTS runtime system (APSxxx). SAGICS provides the same code pages as ECS does.

## <span id="page-17-0"></span>**ADARUN Parameter Enhancements**

This section describes the ADARUN Parameter enhancements made in Adabas version 8.4.

- [INDEXUPDATE](#page-17-1) Parameter
- [SMFDETAIL](#page-18-0) Parameter
- [UPDATECONTROL](#page-18-1) Parameter
- ADARUN [Parameter](#page-18-2) Change Summary

<span id="page-17-1"></span>For more information about any ADARUN parameter, read *Adabas Initialization (ADARUN Statement)* , in the *Adabas Operations Manual*.

#### **INDEXUPDATE Parameter**

This enhancement allows you to control how Adabas performs certain types of index updates that affect the structure of the index tree. For each file in the database, the file's index stores the descriptor values from the file's data storage records in a tree structure. The original structure defined for index trees in Adabas has been modified into an advanced structure such that certain index updates can be performed more efficiently. Furthermore, less protection data related to those index updates is written to the WORK dataset.

The advanced index structure is more general and flexible than the original structure. An index tree conforming to the original structure always conforms to the advanced structure as well; no conversion is needed.

The new ADARUN parameter INDEXUPDATE may be used to control whether or not the Adabas nucleus performs index updates according to the rules for the advanced index structure. The index update rules previously used by Adabas are set by INDEXUPDATE=ORIGINAL. This is the default value. With this setting, the nucleus performs all index updates according to the same rules as before.

The new, advanced index update rules may be specified by setting INDEXUPDATE=ADVANCED. With this setting, the nucleus performs certain index updates according to modified rules that are less strict than the original ones. The processing of these types of index updates is more efficient than before. For more information about the INDEXUPDATE parameter, read *INDEXUPDATE Parameter: Index Update Processing Control*, in the *Adabas Operations Manual*.

#### <span id="page-18-0"></span>**SMFDETAIL Parameter**

An additional new option SESS can be specified with the SMFDETAIL parameter. With this option nucleus session statistics data will be recorded with SMF. For more information about the SMFDE-TAIL parameter, read *SMFDETAIL Parameter: Selecting Detail SMF Record Sections*, in the *Adabas Operations Manual*.

#### <span id="page-18-1"></span>**UPDATECONTROL Parameter**

The new ADARUN parameter UPDATECONTROL may be used to set the scheduling policy for update commands at the end of buffer flushes.

The scheduling policy previously used by Adabas is set by UPDATECONTROL=DELAY. This is the default value. With this setting, the nucleus shortly delays the scheduling of new update commands at the end of every buffer flush, to help the session autorestart recover the database in the case of a nucleus failure.

A new scheduling policy may be specified by setting UPDATECONTROL=NODELAY. With this setting, the nucleus continues update command processing without delay at the end of buffer flushes. New techniques in the session autorestart recover the database even if updates were in progress all the time. This setting avoids the short update command processing delays at the end of buffer flushes and, in a cluster, reduces the need for collaboration between the nuclei in the cluster.

Setting UPDATECONTROL=NODELAY requires setting INDEXUPDATE=ADVANCED.

<span id="page-18-2"></span>For more information about the UPDATECONTROL parameter, read *UPDATECONTROL Parameter: Control Scheduling of Update Commands During Buffer Flush*, in the *Adabas Operations Manual*.

#### **ADARUN Parameter Change Summary**

The following table summarizes the ADARUN parameter changes in Adabas 8.4.

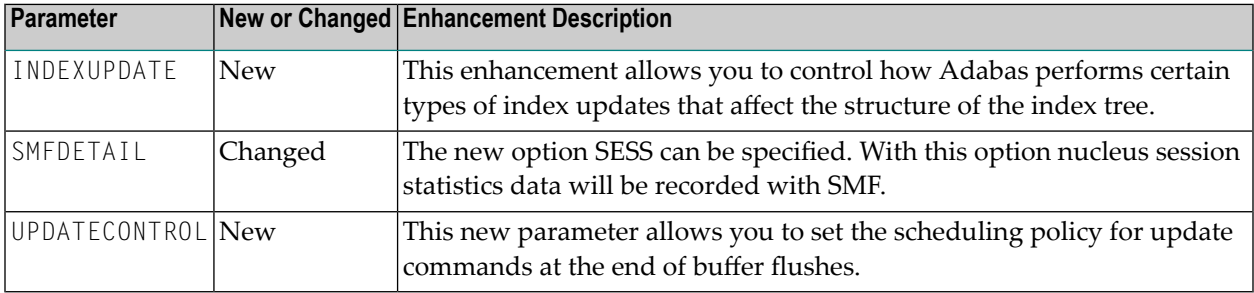

## <span id="page-19-0"></span>**Utility Enhancements**

This section describes the utility enhancements made in Adabas version 8.4.

- ADADBS [Enhancements](#page-19-1)
- ADADBS Utility Functions DELETE and [REFRESH](#page-19-2) Changes
- [ADACHK](#page-20-0) ACSCAN
- [ADACHK](#page-20-1) CHECK LAYOUT
- ADACHK CHECK and ADACHK VALIDATE SORT Dataset [Improvements](#page-20-2)
- ADADEF [Enhancements](#page-21-0)
- ADAREP [Enhancements](#page-21-1)
- ADAZIN [Enhancements](#page-21-2)
- Utility Change [Summary](#page-21-3)

#### <span id="page-19-1"></span>**ADADBS Enhancements**

The ADADBS ISNREUSE,MODE=ON,RESET option now allows a specific ISN to be specified. For customers knowing where their reusable ISNs (ISNs previously deleted) reside, they can now quickly set the rotating ISN pointer to the specific ISN.

For more information, read about the *ADADBS RESETISN* utility, in the *Adabas Utilities Manual*.

The TYPE=4E, SYNS checkpoint for RESETISN was also enhanced to capture the specific ISN as needed for ADARES REGENERATE. ADAREP CPEXLIST also displays the ISN if it was specified.

<span id="page-19-2"></span>The ADADBS OPERCOM function DUQE now displays the time zone information a user is associated with. For more information, read about the *ADADBS OPERCOM* utility, in the *Adabas Utilities Manual*.

#### **ADADBS Utility Functions DELETE and REFRESH Changes**

Prior to this release, when the DELETE or REFRESH function (whether issued via ADADBS or AOS) completed successfully, any file lock previously set automatically or with the operator command LOCKU was reset.

With Adabas Version 8.4, when the *DELETE* or *REFRESH* function completes successfully, if the file was previously locked automatically by Adabas, the automatic lock is reset. Any file lock previously set with the operator command LOCKU remains set.

Notreleasing a lock that was set explicitly (via LOCKU) keeps the file protected against interference by users in a multi-step sequence of utility operations; for example, in a sequence such as ADADBS OPERCOM LOCKU - ADAULD UNLOAD - ADADBSREFRESH - ADALOD UPDATE - ADADBS OPERCOM UNLOCKU, which may be used to reorder a file within its current extents.

**Caution:** If you have sequences of job steps where ADADBS OPERCOM LOCKU is followed  $\bigoplus$ by ADADBS DELETE or REFRESH and no ADADBS OPERCOM UNLOCKU follows, you may need to add an ADADBS OPERCOM UNLOCKU step after the last utility function in such a sequence. The need to do that would become apparent through a response code 17, subcode 9, when users attempt to access the file in question.

<span id="page-20-0"></span>This change is also available on request in Adabas Version 8.3 SP4 via zap AN834010.

#### **ADACHK ACSCAN**

A new function has been added to ADACHK to scan the address converter and print ranges of reusable ISNs with the option to RESET the rotating AC pointer. For further information see here: *ADACHK Utility*, in the *Adabas Utilities Manual*

#### <span id="page-20-1"></span>**ADACHK CHECK LAYOUT**

ADACHK CHECK LAYOUT=LONG has now been enhanced to give more output including the full ICHECK output when the file contains records. ADACHK was designed with performance being one of the number one goals and to limit reading structures more than once prior to calling the sorter for optimal performance. Due to the way ADACHK works, the output may differ slightly between running

- 1. ADACHK ACCHECK LAYOUT=LONG, ADACHK DSCHECK LAYOUT=LONG, ADACHK ICHECK LAYOUT=LONG, and ADACHK VALIDATE LAYOUT=LONG and
- 2. ADACHK CHECK LAYOUT=LONG.

<span id="page-20-2"></span>The same checks are indeed done for both but in slightly different order for performance reasons and therefore the output differs slightly. ADACHK CHECK LAYOUT=MEDIUM provides the same output with Adabas Version 8.4 as ADACHK LAYOUT=LONG did at Adabas Version 8.3 for compatibility reasons. For further information see here: *ADACHK Utility*, in the *Adabas Utilities Manual*

#### **ADACHK CHECK and ADACHK VALIDATE SORT Dataset Improvements**

The utilization of the SORT dataset has been optimized to use less space based on the number of descriptors in use.

#### <span id="page-21-0"></span>**ADADEF Enhancements**

The ADADEF DEFINE option now allows to specify a default time zone for a database. The ADADEF MODIFY option allows to modify and remove the default time zone for a database. For more information, read about the *ADADEF Utility*, in the *Adabas Utilities Manual*.

#### <span id="page-21-1"></span>**ADAREP Enhancements**

The ADAREP "General Database Information" now informs when a default time zone is active for a database and if the Adabas database serveris declared as "Replicator". For more information, read about the *ADAREP utility*, in the *Adabas Utilities Manual*.

The ADAREP checkpoint report may be restricted to a certain class or classes of checkpoints. For more information, read about the CP parameter of the ADAREP utility, in the *Adabas Utilities Manual*.

#### <span id="page-21-2"></span>**ADAZIN Enhancements**

Some delivered load modules do not have the standard module header needed to report on maintenance. These modules may be, for example, non-executable data modules, CICS modules with a CICS-mandated prefix, non-assembly language programs, subroutines and sample programs, and are excluded from the report. All excluded modules cannot have maintenance applied using standard fixes and were previously reported as warnings. These excluded modules are no longer mentioned in the ADAZIN report.

#### <span id="page-21-3"></span>**Utility Change Summary**

Adabas 8.4 SP1 introduces the following utility enhancements:

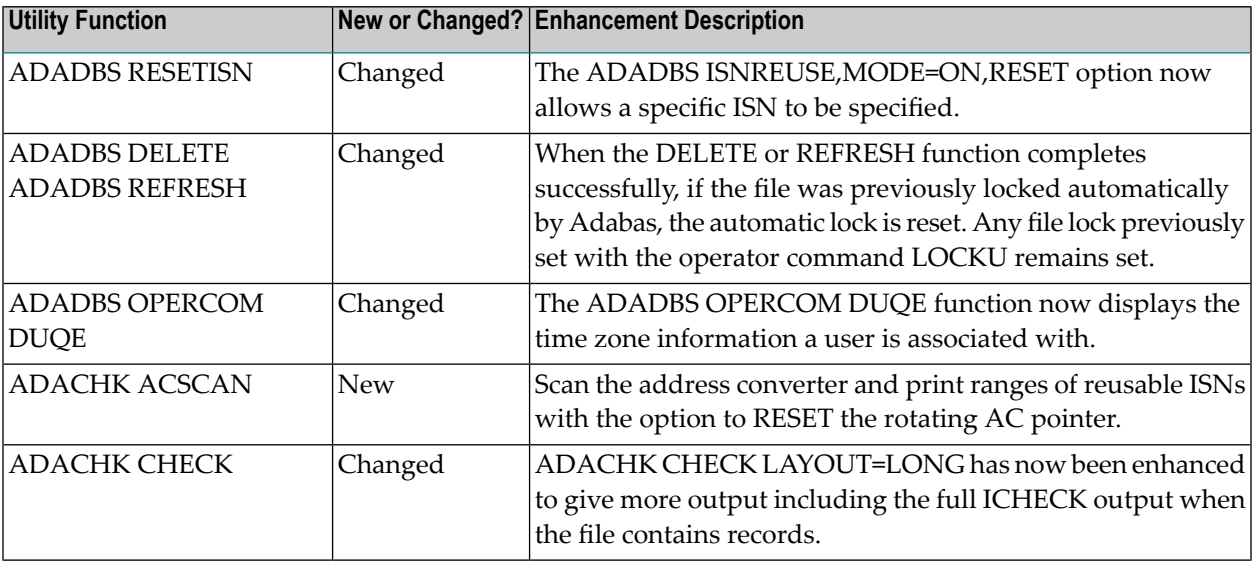

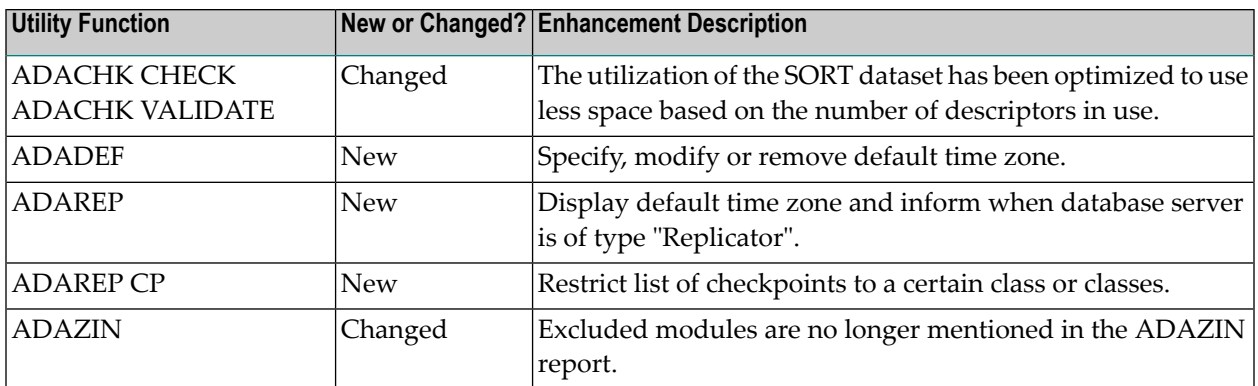

## <span id="page-22-0"></span>**Operator Command Enhancements**

This section describes the operator command enhancements made in Adabas version 8.4.

- Operator [Command](#page-22-1) DPARM
- Operator [Command](#page-22-2) DSTAT
- Operator [Command](#page-23-1) DUQE
- Operator [Command](#page-23-2) Change Summary

#### <span id="page-22-1"></span>**Operator Command DPARM**

<span id="page-22-2"></span>Operator command DPARM lists the new ADARUN parameters added to Adabas Version 8.4 and the values they currently have in the Adabas session:INDEXUPDATE and UPDATECONTROL. In cluster nuclei (Adabas Cluster Services and Adabas Parallel Services), it also lists new clusterrelated ADARUN parameters and their current values.

#### **Operator Command DSTAT**

Operator command DSTAT lists additional I/O statistics for the writes to WORK Part 1 (the protection data area) and to the protection log (PLOG):

- "WORK1 protection blocks" (abbreviated to "WORK1 prot. blks") shows the total number of blocks written to WORK Part 1. Some blocks may have been written more than once (with increasing amounts of data).
- The new "WORK1 different blocks" (abbreviated to "WORK1 diff. blks") shows the number of different blocks written to WORK Part 1 - that is, counting each block once if it was written multiple times in a row. This number correlates with the actual amount of protection data written to WORK.
- "WORK1 protection I/Os" (abbreviated to "WORK1 prot. I/Os") shows the number of I/Os performed to write the protection data to WORK Part 1. Where possible, Adabas writes multiple consecutive blocks in a single I/O operation, if sufficient I/O buffers are available (based on the NWORK1BUFFERS parameter).

■ The "PLOG protection blocks", the new "PLOG different blocks" and the "PLOG protection I/Os" statistics are similar.

The "WORK1 different blocks" and "PLOG different blocks" numbers have also been added to the Adabas session end statistics.

#### <span id="page-23-1"></span>**Operator Command DUQE**

<span id="page-23-2"></span>Operator command DUQE now displays the time zone information a user is associated with.

#### **Operator Command Change Summary**

The following table lists new and changed operator commands in Adabas 8.4.

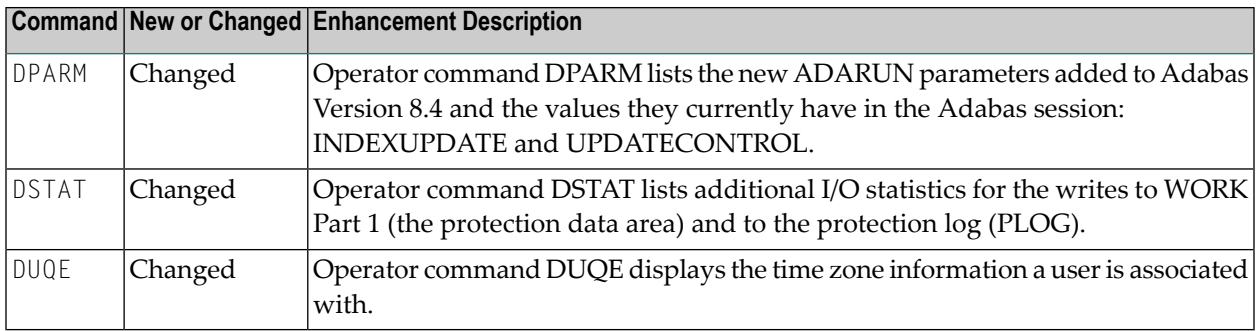

<span id="page-23-0"></span>For more information about any Adabas operator command, read *Operator Commands*, in the *Adabas Operations Manual*.

## **Miscellaneous Changes and Enhancements**

Adabas 8.4 SP1 provides the following miscellaneous changes and enhancements:

- Field [Definitions](#page-24-0)
- [ADASMF](#page-24-1)

■ [Miscellaneous](#page-24-2)

#### <span id="page-24-0"></span>**Field Definitions**

It is now possible to define subdescriptors and subfields as well as superdescriptors and superfields with parents that have the LA option. Still, the relative byte positions for begin and end must be in the range of 1 to 253. For further details refer to the descriptions of subdescriptors, subfields, superdescriptors and superfields in the section *Field Definition Statements*, in the *Adabas Utilities Manual*. Also read about the *LA: Long Alpha Field Option* in section *FNDEF: Field and Group Definition*, in the *Adabas Utilities Manual*

#### <span id="page-24-1"></span>**ADASMF**

The ASMFREC macro has been changed:

- In the Product ID section in the field ASSMFVC it reports the interface version 1.4 (ASSMFV14).
- The parameter section was reordered and expanded with new ADARUN parameters.
- A new section SESS describes the nucleus session statistics information.

ADASMF output data has changed:

- Additional storage pool elements are reported. For details, refer to *Storage Pool Section: STG*, in the *Adabas DBA Tasks Manual*.
- <span id="page-24-2"></span>■ Additional parameters are returned in the parameter section.
- A new optional SESS section reports nucleus session statistics.

#### **Miscellaneous**

- When running with ADARUN LFIOP>0, Adabas session statistics now include new WORK1 and PLOG write I/O counts.
- The ISNREUSE algorithm in the nucleus has been enhanced to minimize increases of TOPISN, which also reduces the chances of a Response 78.
- The Adabas 8 LGBLSET macro parameter REVREL= is now redundant. Refer to the z/OS parameter description *REVREL: Adabas Review Release* and the z/VSE parameter description *REVREL: Adabas Review Release* for more information. This change is not applicable to BS2000.

## <span id="page-26-0"></span>**5 Future Plans**

The follow plans are in place for a future release of Adabas.

- Support for the ADAACK, ADADCK, ADAICK, ADAPRI, and ADAVAL utilities will be dropped. You will be required to use the new ADACHK utility instead. To determine which ADACHK utility function to use for one of these utilities, read *ADACHK Function Equivalences with Other Utility Functions*, in the *Adabas Utilities Manual*.
- The Adabas 8 LGBLSET macro parameter REVREL= is now redundant and will be dropped in a future version. Please remove any use of this parameter in order to avoid future assembly errors. Refer to the current z/OS parameter description *REVREL: Adabas Review Release* and the z/VSE parameter description *REVREL: Adabas Review Release* for more information on this parameter. This change is not applicable to BS2000.

## <span id="page-28-0"></span>**6 Limitations and Restrictions**

The following limitations and restrictions exist in this version of Adabas. Enhancements to resolve these limitations may be considered in a future release.

- 1. The following restrictions and limitations apply to large object (LB) fields in this release:
	- At this time, character conversion of LB field values from one code page to another is not supported. This functionality may be considered in a future release.
	- Some utility parameters are not supported for files containing LB fields. For more information, referto the documentation forthe utility in *Adabas Utilities Manual* and to the utility limitations and restrictions, provided later in this chapter.
	- At this time, large object (LB) fields can be define only with format A.
- 2. The new format buffer length indicator is only supported for LA and LB fields. Future versions of Adabas will consider supporting the specification of the length indicator for other fields too. For more information about the format buffer length indicator, read *Length Indicator (L)*, in the *Adabas Command Reference Guide*.
- 3. The prefetch feature is not supported in ACBX interface direct calls -- it will not support ACBX calls with multiple buffers; you should use the multifetch feature instead. However, the prefetch feature still supports ACB interface direct calls.
- 4. At this time, system files do not support spanned records or the extended MU and PE field counts.
- 5. At this time, fields defined with the NB option must also be defined with either the NU or NC option.
- 6. The following restrictions and limitations apply to spanned records in this release:
	- The ADAULD utility does not support spanned records on ADAULD SAVETAPE runs.
	- At this time, ADAM files do not support spanned records.
	- System files do not support spanned records at this time.

■ The number of records that comprise a spanned record is limited. The Adabas nucleus allows up to five physical records (one primary record and four secondary records) in a spanned record. If you need more space, try relocating the Data Storage of the file to a different device type with a larger block size.

For more information about spanned record support in Adabas, read *Spanned Record Support*, in the *Adabas Concepts Manual*.

- 7. At this time, Adabas Review Pulse reports do not support ADARUN CLOGLAYOUT=8.
- 8. The following table lists restrictions and limitations of the Adabas utilities:

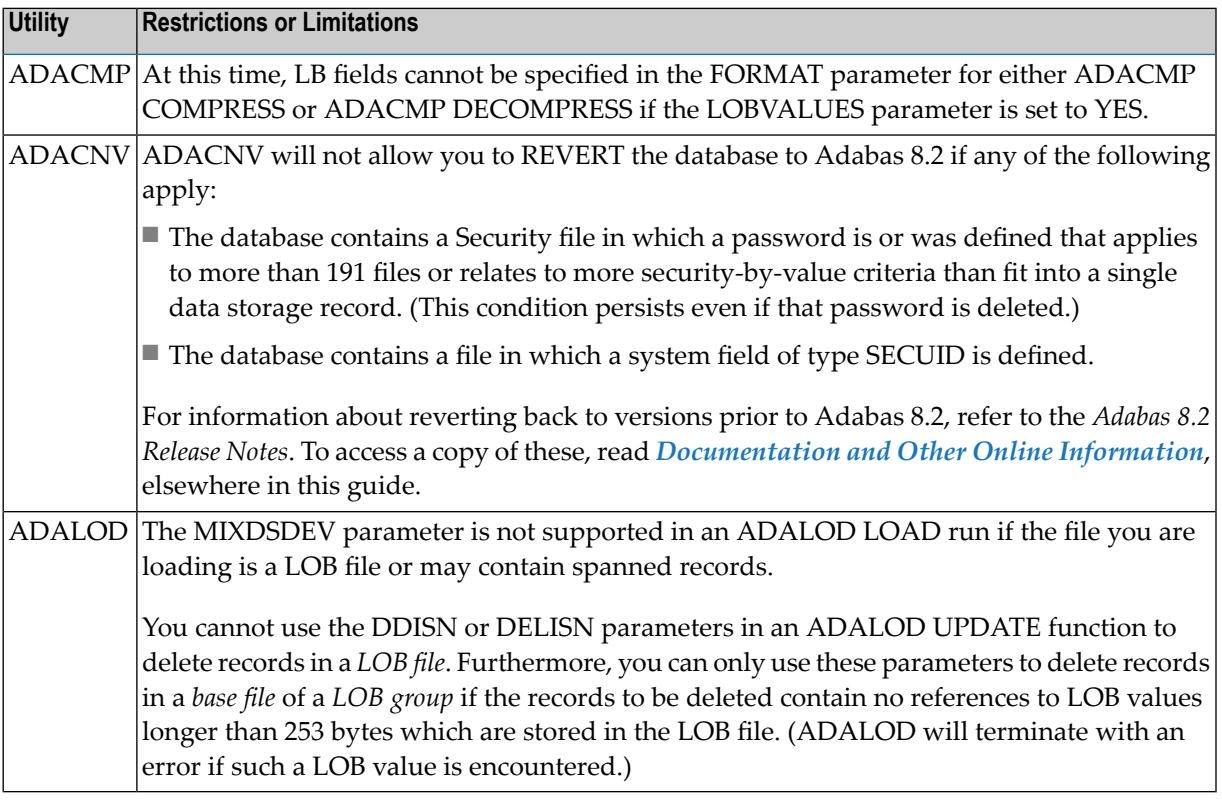

9. BS2000 database communication can support a maximum of 32,767 buffers in the ABD list. Read *Adabas Buffer Descriptions(ABDs)*, in the *Adabas Command Reference Guide*for more information. ABD lists with more than 32,767 buffers will result in a response code 152.

## <span id="page-30-0"></span> $\overline{7}$ **Adabas Data Set Compatibility**

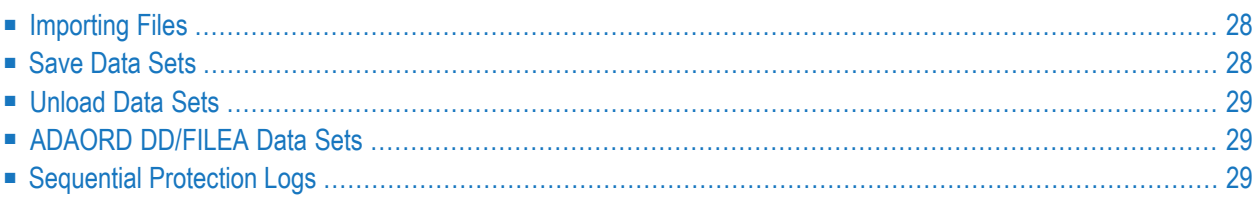

Generally, Adabas utilities accept sequential input data sets that were produced as output data sets by utilities of the same version. Utilities of Adabas 8.4 also accept input data sets produced by utilities of versions prior to Adabas 8.4. However, utilities for versions prior to Adabas 8.4 cannot generally work with input data sets produced by Adabas 8.4 utilities.

## <span id="page-31-0"></span>**Importing Files**

<span id="page-31-1"></span>A file cannot be imported (loaded, stored, or restored) into a database running with an earlier Adabas version if it uses features that are supported only in a later Adabas version.

## **Save Data Sets**

Generally, restoring a whole database is possible only with the same Adabas release used for creating the save data set. Restoring individual files is possible with the same or any later Adabas release used for creating the save data set.

Using the ADASAV utility of Adabas 8.4, you can restore files into an Adabas 8.4 database from a database save or file save data set created with the ADASAV utility from any prior Adabas version. Likewise, using the ADAREP or ADAULD utilities of Adabas 8.4, you can print a report or unload a file from a database save or file save data set created with the ADASAV utility from any prior Adabas version.

However, you can only restore files from an Adabas 8.4 database save or file save data set into a database running with Adabas 8.3 if you have applied one of the following zaps to your Adabas 8.3 installation, as appropriate:

- For Adabas 8.3.4 installations, apply zap AU834015.
- For Adabas 8.3.3 installations, apply zap AU833017.
- For Adabas 8.3.2 installations, apply zap AU832032.

In addition, with the above zaps applied, it is possible to do a RESTONL FILE from an Adabas 8.4 database save with the corresponding PLOG created by Adabas 8.4 into a database running with Adabas 8.3.

Using the ADASAV utility of Adabas 8.4 for Delta SAVE MERGE, at least one DELTA save must be created by Adabas 8.4 for the MERGE to work correctly.

You cannot use an ADAREP or ADAULD utility from an Adabas version prior to Adabas 8.4 to print a report or unload a file from a save data set created by the ADASAV utility of Adabas 8.4.

## <span id="page-32-0"></span>**Unload Data Sets**

Using the ADALOD utility of Adabas 8.4, you can load a file from an unload data set created using the ADAULD or ADACMP utilities from any prior Adabas version.

<span id="page-32-1"></span>Using the ADALOD utility of Adabas 8.3, you can load a file that was unloaded from an Adabas 8.4 database into a database running with Adabas 8.3 as long as the file does not use features supported only in version 8.4.

## **ADAORD DD/FILEA Data Sets**

Using the ADAORD utility of Adabas 8.4, you can store files (STORE function) from a DD/FILEA data set created using the ADAORD REDB or REF functions from any prior Adabas version.

<span id="page-32-2"></span>Using the ADAORD utility of Adabas 8.3, you can store files (STORE function) from a DD/FILEA data set created using the ADAORD REDB or REF functions in Adabas 8.4 into a database running with Adabas 8.3, as long as the files do not use features supported only in version 8.4.

## **Sequential Protection Logs**

Any sequential protection log (PLOG) used for the ADARES utility (REGENERATE, BACKOUT, or COPY function) or ADASEL utility in Adabas 8.4 must have been created with Adabas 8.4. Using a sequential PLOG created with one Adabas version for an ADARES or ADASEL function in a different Adabas version is not supported.

However, the PLOG written during an online save operation in a version prior to Adabas 8.4 may be used, together with the save data set, for an ADASAV RESTONL FILE or FMOVE operation in Adabas 8.4 (see *Save [Data](#page-31-1) Sets*, earlier in this section).

## <span id="page-34-1"></span><span id="page-34-0"></span>**8 Applying Zaps**

**Important:** Be sure that you apply all supplied Adabas maintenance and concatenate Adabas  $\bigwedge$ patch-level libraries (L00*n*), as they are delivered to you. This will ensure that your Adabas code remains up-to-date, supporting all Adabas features as they are enhanced and maintained. The latest zaps for this product are available in the Knowledge Center in Software AG's Empower (*<https://empower.softwareag.com>*) web site.

In general, zaps for Adabas components (such as Adabas nuclei, the Adabas router, Adabas utilities) can be applied and made active one component at a time.

- Adabas utility zaps should be applied to the load library. The utility can then be run or rerun to make use of the zap.
- Adabas nucleus zaps should first be applied to the load library. Then the nucleus should be stopped and restarted to activate the zap.
- Adabas router (on z/OS, ADASVC) zaps should first be applied to the load library. Then all Adabas nuclei and other MPM servers running on the router should be stopped and the router should be reinstalled to activate the zap. Finally, the Adabas nuclei and MPM servers should be restarted.

Finally, the distributed source library contains member ZAPOPT, which lists some optional zaps that you may choose to apply for the activation or deactivation of various features and optional user settings of Adabas. A ZAPOPT member will be included with each SM level distribution.

## <span id="page-36-0"></span>**9 Software AG Mainframe Product Compatibility**

The following table describes Adabas 8.4 compatibility with other Software AG mainframe products, including prior releases of Adabas itself. You may need to upgrade your installation of the software if your existing release is not listed. .

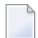

**Note:** Any exceptions to the product compatibility described here will be covered in the documentation for the specific product.

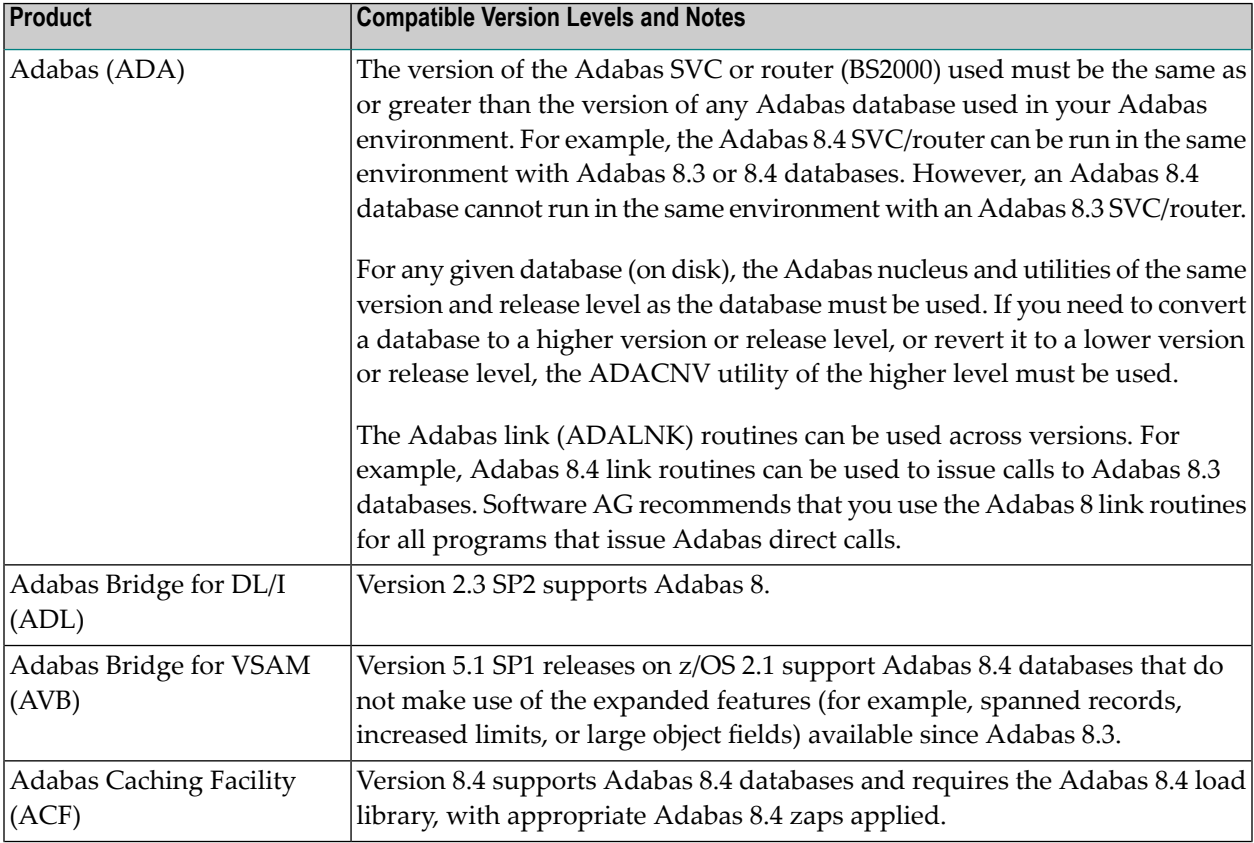

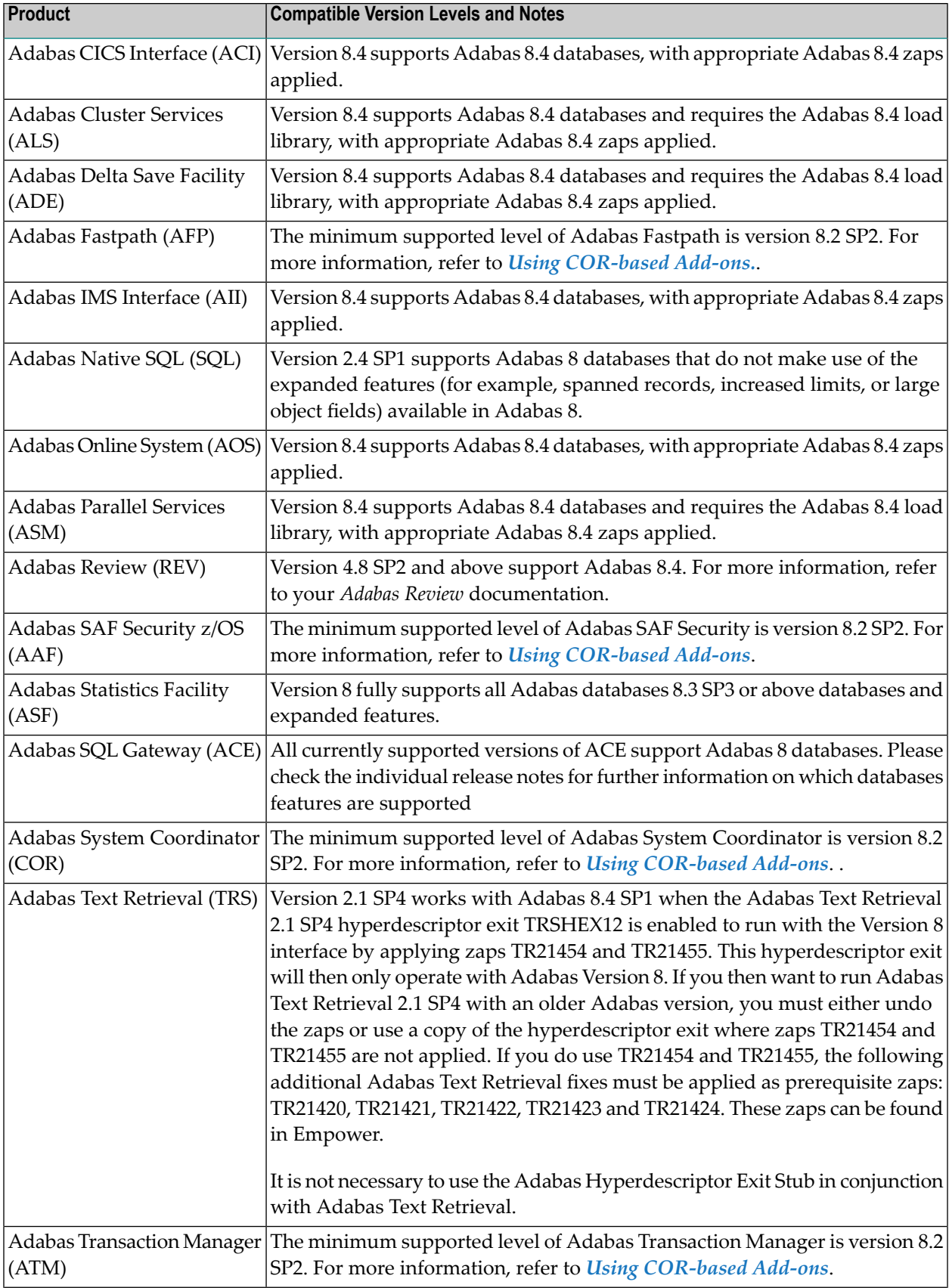

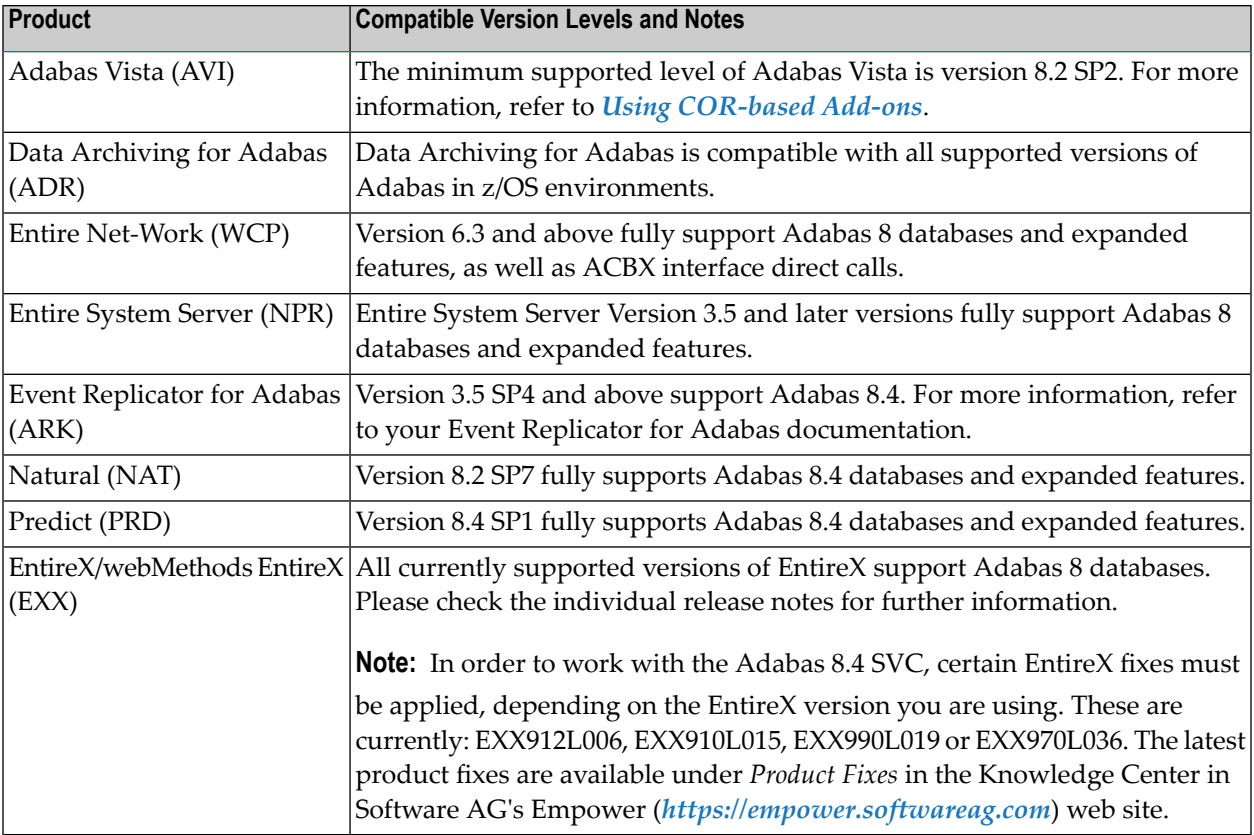

# <span id="page-40-0"></span>10 Using COR-based Add-ons

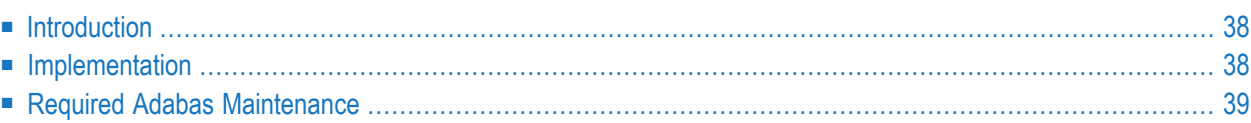

This document describes using version 8.2 SP2 of the Adabas COR-based Add-on products with Adabas 8.4 SP2 and later. It covers the following topics:

### <span id="page-41-0"></span>**Introduction**

You can use the following Adabas COR-based Add-on products in conjunction with Adabas 8.4 SP2 or later:

- Adabas System Coordinator(COR) 8.2 SP2 Patch Level 2 and above
- Adabas SAF Security (AAF) 8.2 SP2
- Adabas Fastpath (AFP) 8.2 SP2
- Adabas Transaction Manage (ATM) 8.2 SP2
- <span id="page-41-1"></span>■ Adabas Vista (AVI) 8.2 SP2
	- **Note:** These 8.2 SP2 products do not support any new Adabas 8.4 features.

### **Implementation**

Review the following information with regard to the implementation of the COR-based Add-on products with Adabas 8.4 SP2.

1. We always recommend that the latest maintenance is applied to each of the COR-based Addon products in use at your site.

For reference, the specific maintenance for supporting Adabas 8.4 SP2 is as follows:

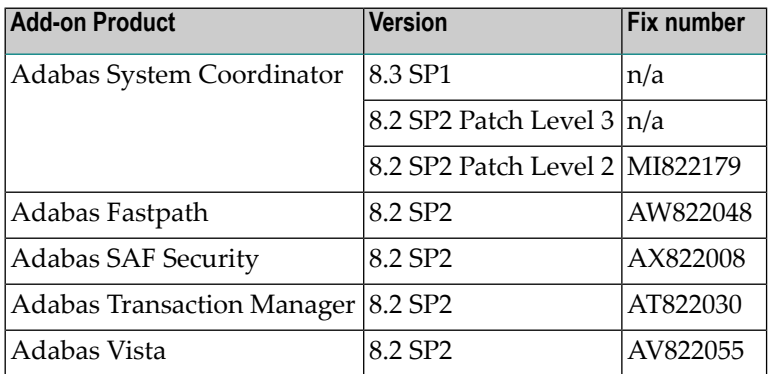

2. Make sure the libraries for the relevant Adabas COR-based Add-on products are available to Adabas.

**Note:** Starting from Adabas 8.4 SP1, it is no longer necessary for a COR*vrs*.LX*nn* library to be concatenated above the Adabas library for Adabas nuclei.

- 3. If you have applied maintenance that modifies the Adabas System Coordinator stubs (CORS*nn*) then relink your LNKGBLS modules to include the modified stubs. You will also need to relink any Adabas link modules that include a LNKGBLS module.
- 4. If, after loading the Adabas 8.4 SP2 INPL library, there is a requirement to (re)load the Adabas COR-based Add-on INPLs, (for example to apply an INPL update) then these INPL jobs should specify the Check Date option. This option loads the libraries in a date-sensitive manner by checking the dates of your existing INPL library and not allowing older members to replace members of the same name with newer dates. The use of the INPL Check Date option is determined by the following CMSYNIN command input (assuming the Natural input parameters in the job are specified in comma-delimited mode, or IM=D):

B,,,,,,,Y

<span id="page-42-0"></span>For reference, a sample INPL job CORI061 can be found in the JOBS library of the Adabas System Coordinator.

## **Required Adabas Maintenance**

Fixes may be produced after the final freeze of the Adabas release. Depending upon timing some or all of these fixes may be supplied with the installation kit in an "all zaps" dataset (\*Z000). These fixes, and any others that also appear in Empower, should be applied during the Adabas installation process. The following Adabas fixes are currently known to be required when using the Adabas COR-based Add-on products:

<span id="page-42-1"></span>■ Fixes [Required](#page-42-1) For Adabas 8.4 SP2 or later

#### **Fixes Required For Adabas 8.4 SP2 or later**

■ None

# <span id="page-44-1"></span><span id="page-44-0"></span>**11 AFPLOOK /AVILOOK Considerations**

Note that the memory requirement of the database has increased by approximately 150K (above that required by Adabas 8.4) when running with ADARUN FASTPATH=YES or ADARUN VISTA=YES.

## <span id="page-46-2"></span><span id="page-46-0"></span>**12 End of Maintenance**

<span id="page-46-1"></span>For information on how long a product is supported by Software AG, access Software AG's Empower web site at *<https://empower.softwareag.com>*.

Log into Empower. Once you have logged in, you can expand **Products** in the left menu of the web page and select **Product Version Availability** to access the Product Version Availability application. This application allows you to review support information for specific products and releases.

# <span id="page-48-1"></span><span id="page-48-0"></span>**13 Documentation and Other Online Information**

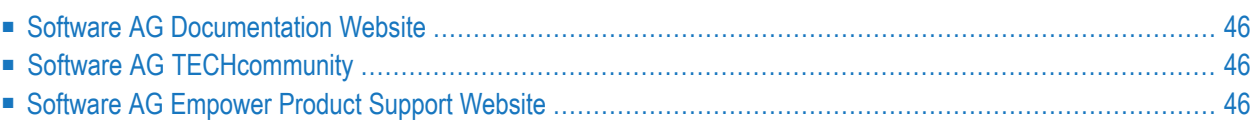

The following online resources are available for you to obtain up-to-date information about your Software AG products:

## <span id="page-49-4"></span><span id="page-49-0"></span>**Software AG Documentation Website**

You can find documentation for all Software AG products on the Software AG Documentation website at *<http://documentation.softwareag.com>*. This site requires Empower credentials. If you do not have an Empower user ID and password yet, you will find instructions for registering on this site (free for customers with maintenance contracts) or you can also use the TECHcommunity website to access the latest documentation.

## <span id="page-49-3"></span><span id="page-49-1"></span>**Software AG TECHcommunity**

You can find documentation and other technical information on the Software AG TECH community website at *[http://techcommunity.softwareag.com](http://techcommunity.softwareag.com/web/guest/home)*. You can:

- Access product documentation, if you have TECH community credentials. If you do not, you will need to register and specify "Documentation" as an area of interest. If you already have TECHcommunity credentials, you can adjust your areas of interest on the TECHcommunity website by editing your TECHcommunity profile. To access documentation in the TECHcommunity once you are logged in, select **Documentation** from the **Communities** menu.
- Access articles, demos, and tutorials.
- <span id="page-49-2"></span>■ Use the online discussion forums, moderated by Software AG professionals, to ask questions, discuss best practices, and learn how other customers are using Software AG technology.
- <span id="page-49-5"></span>■ Link to external websites that discuss open standards and web technology.

## **Software AG Empower Product Support Website**

You can find product information on the Software AG Empower Product Support website at *[ht](https://empower.softwareag.com)[tps://empower.softwareag.com](https://empower.softwareag.com)*. This site requires Empower credentials. If you do not have an Empower user ID and password yet, you will find instructions for registering on this site (free for customers with maintenance contracts).

To submit feature/enhancement requests, get information about product availability, and download products and certified samples, select **Products & Documentation** from the menu once you are logged in.

To get information about fixes and to read early warnings, technical papers, and knowledge base articles, select **Knowledge Center** from the menu once you are logged in.

## <span id="page-50-0"></span>**Index**

## **A**

AFPLOOK considerations, [41](#page-44-1) applying zaps, [31](#page-34-1) AVILOOK considerations, [41](#page-44-1)

## **D**

dates, end-of-maintenance, [43](#page-46-1) documentation in TECHcommunity website, [46](#page-49-3) obtaining updates, [45](#page-48-1) on Documentation website, [46](#page-49-4) Documentation website documentation, [46](#page-49-4)

#### **E**

Empower end-of-maintenance dates, [43](#page-46-2) platform support, [7](#page-10-1) Empower website product support, [46](#page-49-5) end-of-maintenance dates, [43](#page-46-1)

#### **M**

Microsoft Windows support, [7](#page-10-1)

## **O**

operating system coverage, [7](#page-10-1)

### **P**

platform support, [7](#page-10-1) product support end-of-maintenance dates, [43](#page-46-2) obtaining in Empower, [46](#page-49-5) obtaining updated documentation, [45](#page-48-1) supported platforms, [7](#page-10-1)

### **R**

requirements operating system coverage, [7](#page-10-1)

### **S**

support end-of-maintenance dates, [43](#page-46-2) obtaining updated documentation, [45](#page-48-1) platforms supported, [7](#page-10-1) support dates, [43](#page-46-2) support for prior versions, [43](#page-46-1) supported operating systems, [7](#page-10-1) supported platforms, [7](#page-10-1)

#### **T**

TECHcommunity website, [46](#page-49-3)

### **U**

UNIX supported platforms, [7](#page-10-1)

## **Z**

zaps, [31](#page-34-1)